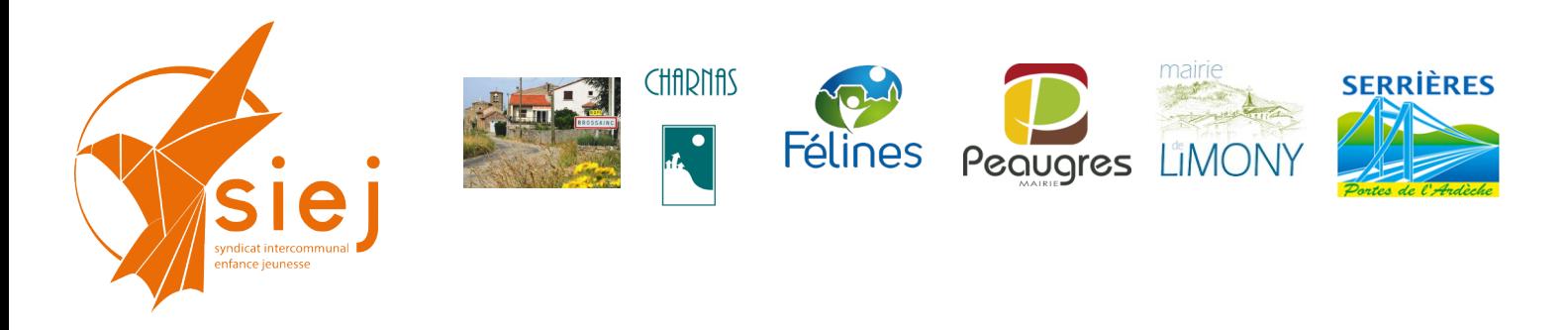

# **Portail Familles des services périscolaires et extra-scolaires Edition des listes d'inscription**

## **Editions des listes de présence**

### **A partir de la page d'accueil : aller sur le menu « ACTIONS »**

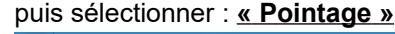

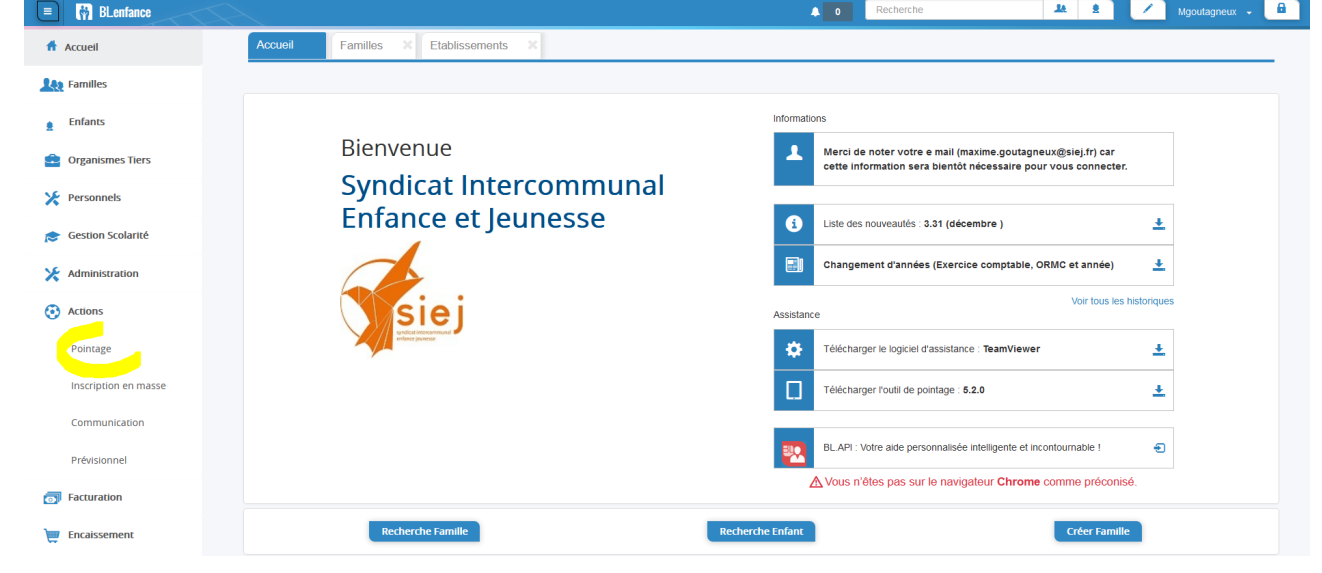

Renseigner les champs surlignés jaune puis **« Rechercher »**

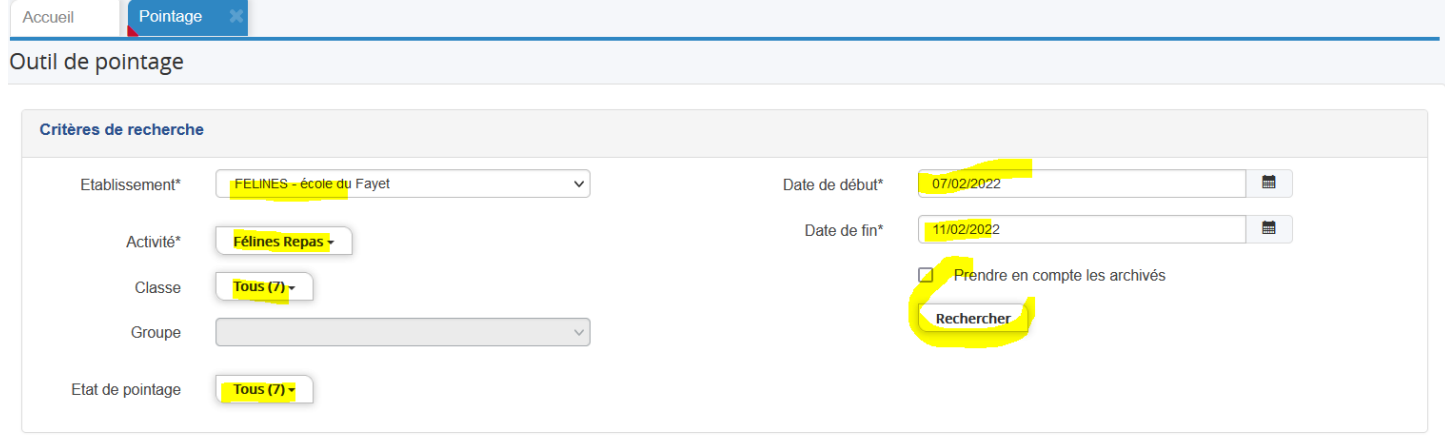

La liste des enfants s'affiche avec le statut par rapport à l'activité

#### **Il est alors possible d'effectuer des pointages ou d'éditer des listes de présence.**

(Pour le pointage, se reporter au tutoriel spécifique).

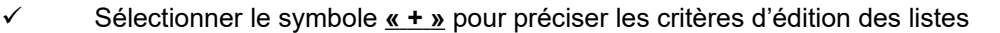

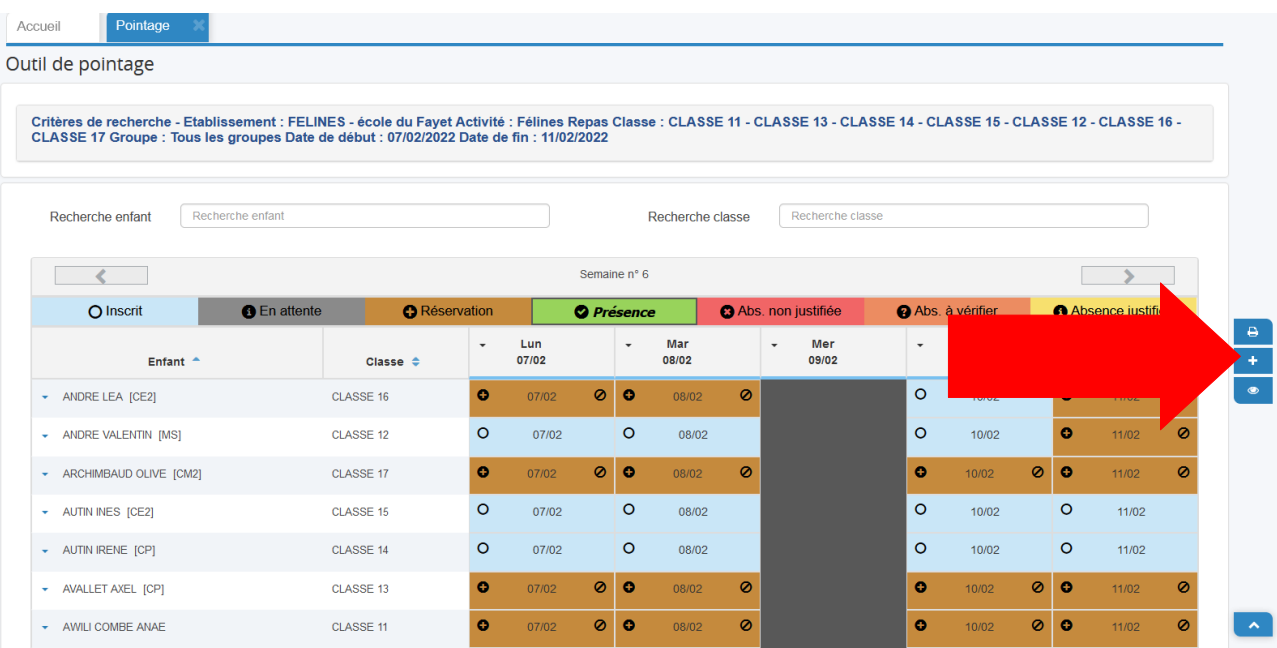

Sélectionner les critères suivant et **« imprimer »** :

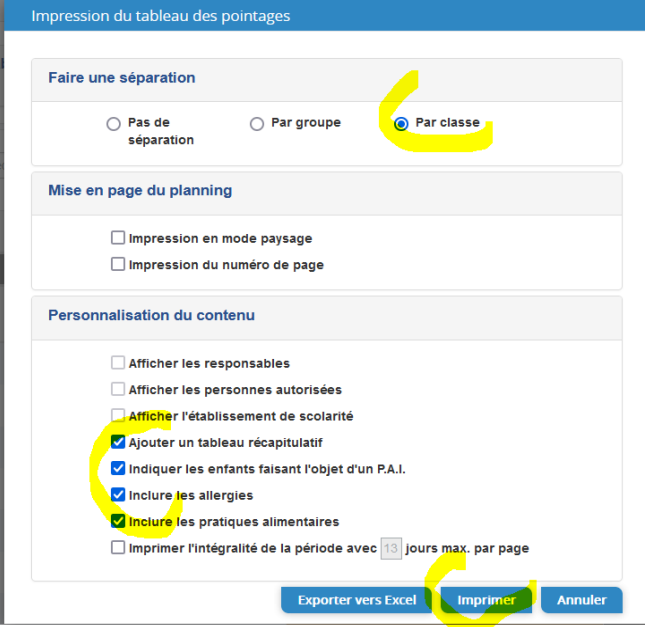

Les listes de pointage s'ouvrent dans un document PDF avec la liste des enfants avec réservation (cases cochées en marron) et le tableau récapitulatif. (voir page 3).

Il suffit ensuite d'imprimer normalement les listes si besoin.

 **Contact :** Syndicat Intercommunal Enfance et Jeunesse 36 place de l'Eglise 07 340 PEAUGRES

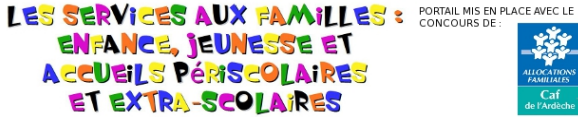

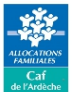

### **CLASSE 11**

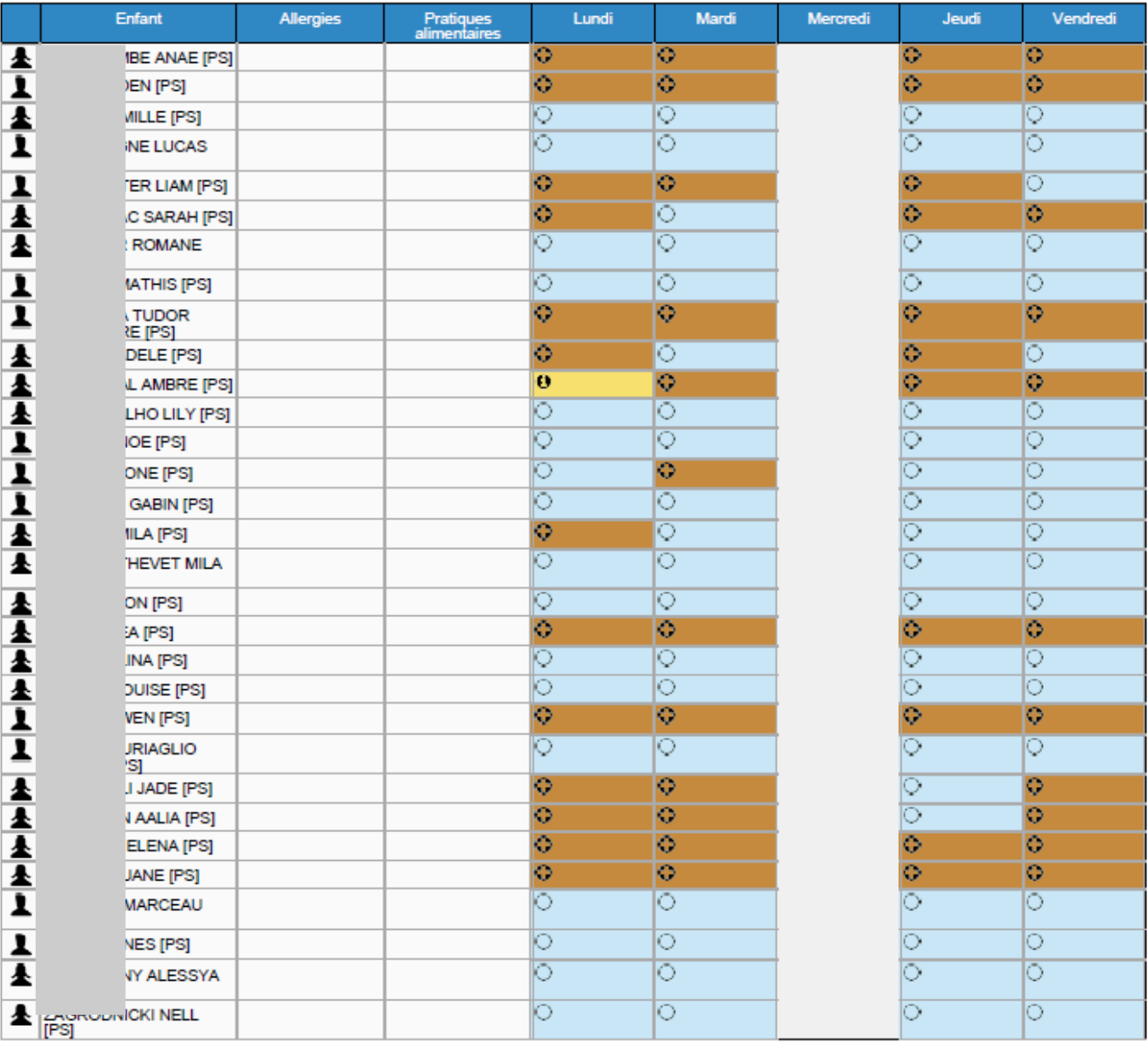

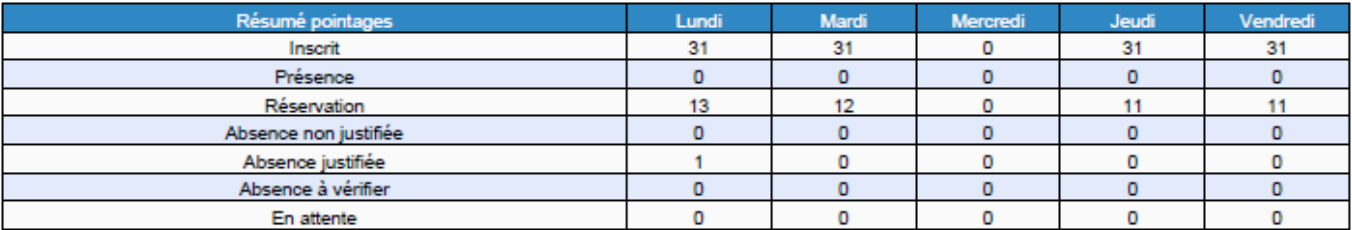